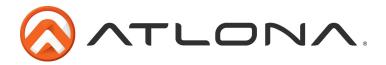

# **User Manual**

# CV/SV/PC/HD/HDMI 1080p Scaler Box AT-LINE-PRO2

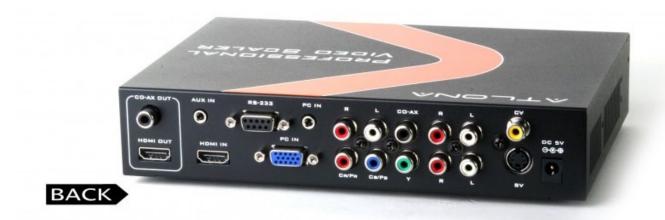

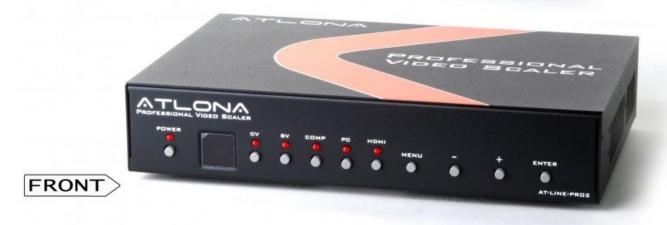

Toll free: 1-877-536-3976

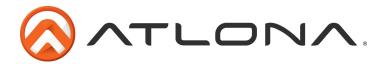

# **TABLE OF CONTENTS**

| 1. Introduction                     | <br>2  |
|-------------------------------------|--------|
| 2. Features                         | <br>2  |
| 3. Package Contents                 | <br>2  |
| 4. Operation Controls and Functions | <br>3  |
| 4.1 Front Panel                     | <br>3  |
| 4.2 Rear Panel                      | <br>4  |
| 4.3 OSD Operation                   | <br>5  |
| 4.4 Remote Control                  | <br>6  |
| 5. RS-232 Remote Control Protocol   | <br>7  |
| 6. Specifications                   | <br>1  |
| 6.1 General Specification           | <br>1  |
| 6.2 Support Resolution              | <br>1  |
| 7. Safety Information               | <br>13 |
| 8. Warranty                         | <br>14 |
| 9. Atlona Product Registration      | <br>15 |
|                                     |        |

Toll free: 1-877-536-3976

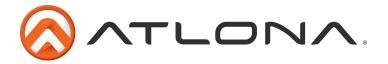

#### INTRODUCTION

Atlona Scaler Box is designed to upscale digital/analog video signal from Composite, S-Video, PC, Component (HD) and HDMI input sources, to digital HDMI output of wide-range HDTV and PC resolutions, up to 1080p and WUXGA (1920 x 1200.) Besides video upscaling, the scaler box also converts digital/analog audio signal to digital format, then output either through HDMI combining with the video, or Coaxial S/PDIF separately. AT-LINE-PRO2 has a comprehensive OSD menu that allows user to select a variety of output resolutions and adjust for best picture quality.

#### **FEATURES**

- HDMI 1.2, HDCP 1.1 and DVI 1.0 compliant.
- Scales any PC (VGA ~ WUXGA) /HD (480i ~ 1080p) resolutions to/from another PC/HD resolutions.
- Automatically detect the factory setting of the connected display and output the corresponding resolution and refresh rate, when the NATIVE output is selected.
- Supports 50/60Hz frame rate conversion.
- Supports 3-D motion video adaptive, 3-D de-interlacing, and 3:2 / 2:2 pull-down detection and recovery.
- Provides output picture adjustment on contrast, brightness, hue, saturation, sharpness, RGB (color tone) level, and aspect ratio size.
- Supports high resolution input/output:
   PC: VGA, SVGA, XGA, SXGA, UXGA, WXGA, WSXGA, WUXGA
   HDTV: 480i, 576i, 480p, 576p, 720p, 1080i, and 1080p
- Supports digital and analog audio input and output.

### PACKAGE CONTENTS

- Atlona AT-LINE-PRO2 Scaler Box
- D-Sub (15pin) Cable
- 3XRCA Cable (Composite Video + L/R Audio)
- Remote Controller
- 5VDC Power Supply Adaptor
- Operation Manual

Toll free: 1-877-536-3976

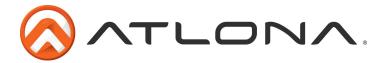

### **OPERATION CONTROLS AND FUNCTIONS**

#### 4.1 Front Panel

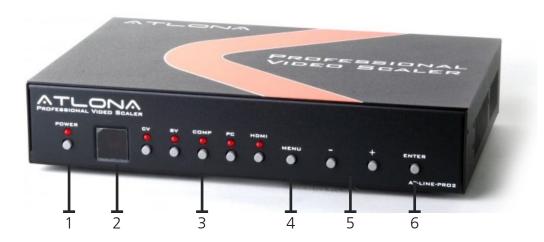

- 1. POWER Button and LED Indicator:
  - Press the button to turn ON/OFF the power of the unit. The LED will illuminate when the power is turned on.
- 2. IR remote control sensor.
- 3. Input Selection Buttons and LED Indicators:

Press each of the buttons (CV/SV/COMP/PC/HDMI) to select the desired input source.

The LED will illuminate when the corresponding input is selected.

- 4. MENU Button:
  - Press the MENU button to bring up OSD operation menu (see section "4.3 OSD Operation" for reference.)
- 5. +/- Buttons:
  - On the first tier of OSD menu, use + and buttons to move up/down the highlight item for selection.
  - b. Once the desired option is selected, use + and buttons to toggle between setting values.
- 6. ENTER Button:
  - In OSD menu, use the ENTER button to confirm the selection

Toll free: 1-877-536-3976

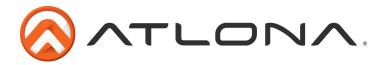

#### 4.2. Rear Panel

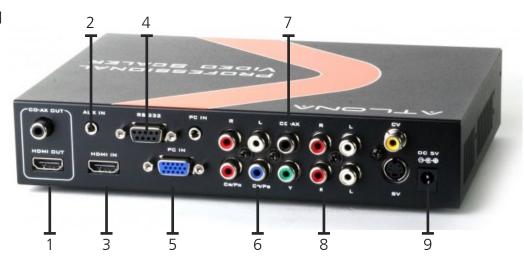

#### 1. HDMI OUT and CO-AX OUT:

Connect the HDMI OUT port to the HDMI input port of your display such as HDTV. Connect the CO-AX OUT port to the Coaxial (S/PDIF) input port of your amplifier for separate digital audio output.

- 2. AUX IN Input:
  - When the video signal input through the HDMI IN port is from a DVI source such as a PC, use the AUX IN port to input the audio signal.
- 3. HDMI IN Input:

Connect the HDMI IN port to the HDMI output port of your source equipment such as DVD player or Set-Top-Box. Or, use HDMI to DVI cable to connect to the DVI output of your PC.

- 4. RS-232:
  - Used for remote control and firmware updates.
- 5. PC IN for Video and Audio Input:
  - Connect the PC IN D-Sub (15-pin) port to the D-Sub output port of your PC. And, connect the PC IN 3.5mm phone jack to the audio output port of your PC.
- 6. Y Pb/Cb Pr/Cr Video and L/R Audio Input:
  - Connect the Y Pb/Cb Pr/Cr (Component) 3 RCA input ports to the Component output port of your video source equipment such as DVD player or Set-Top-Box. And, connect the L/R audio input ports to the audio output port of your audio source equipment.
- 7. CO-AX Input:
  - The CO-AX port provides the digital audio input support, and can be used to combine with each video input signals from CV/SV/COMP/PC/HDMI ports. Once connected, please use the Audio Source Selection in the OSD menu to select between Coaxial (S/PDIF) or other audio source (see section "4.3 OSD Operation" for reference.)
- 8. Composite Video / S-Video and L/R Audio Input:
  - Connect the Composite or S-Video input port to the Composite or S-Video output port of your video source equipment such as DVD player or Set-Top-Box. And, connect the L/R audio input ports to the audio output port of your audio source equipment.
- 9. Power:

atlona.com

Plug the 5VDC power supply into the unit and connect the adaptor to AC wall outlet.

Toll free: 1-877-536-3976

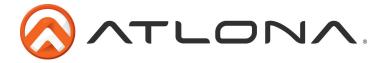

# 4.3. OSD Operation

| 1st Tier Option | 2nd Tier Option | Adjustment                                                                                                    |
|-----------------|-----------------|----------------------------------------------------------------------------------------------------|
| VIDEO           | PICTURE MODE    | USER / STANDARD / VIVID / MOVIE                                                                                                    |
|                 | CONTRAST        | 0 ~ 100 of Contrast Level                                                                                                    |
|                 | BRIGHTNESS      | 0 ~ 100 of Brightness Level                                                                                                    |
|                 | HUE             | 0 ~ 100 of Hue Level                                                                                                    |
|                 | SATURATION      | 0 ~ 100 of Saturation Level                                                                                                    |
|                 | SHARPNESS       | 0 ~ 100 of Sharpness Level                                                                                                    |
|                 | SCALE           | OVERSCAN / UNDERSCAN / LETTERBOX / PANSCAN / FULL                                                                                                    |
|                 | NR              | LOW / MIDDLE / HIGH / OFF                                                                                                    |
|                 | EXIT            | Back to the 1st Tie                                                                                                    |
| COLOR           | COLOR TONE      | USER / NORMAL / WARM / COOL                                                                                                    |
|                 | RED             | 0 ~ 100 of Red Color Level                                                                                                    |
|                 | GREEN           | 0 ~ 100 of Green Color Level                                                                                                    |
|                 | BLUE            | 0 ~ 100 of Blue Color Level                                                                                                    |
|                 | EXIT            | Back to the 1st Tier                                                                                                    |
| OUTPUT          | -               | NATIVE / VGA / SVGA / XGA / SXGA /UXGA / 480i<br>/ 480p / 720p@60Hz / 1080i@30Hz / 1080p@60Hz<br>/ 576i / 576p / 720p@50Hz / 1080i@25Hz /<br>1080p@50Hz / WXGA / WSXGA / WUXGA |
| OSD             | HPOSITION       | 0 ~ 100 of OSD Horizontal Position                                                                                                    |
|                 | VPOSITION       | 0 ~ 100 of OSD Vertical Position                                                                                                    |
|                 | TIMER           | 0 ~ 100 of OSD Show Time (sec.)                                                                                                    |
|                 | TRANSP          | 0 ~ 100 of OSD Transparent Level                                                                                                    |
|                 | EXIT            | Back to the 1st Tier                                                                                                    |
| AUDIO           | SOURCE          | HDMI / L/R / COAXIAL                                                                                                    |
|                 | DELAY           | OFF / 40MS / 110MS / 150 MS                                                                                                    |
|                 | SOUND           | ON / MUTE                                                                                                    |
|                 | EXIT            | Back to the 1st Tier                                                                                                    |
| INFORMATION     |                 | SOURCE (Input interface) INPUT (Input Resolution) OUTPUT (Output Resolution) VERSION (Firmware Version)                                                                        |
| EXIT            | -               | Close the OSD Menu                                                                                                    |

Toll free: 1-877-536-3976

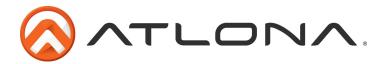

#### 4.4. Remote Control

1. POWER:

Press the button once to power on the AT-LINE-PRO2.

Press again to enter standby mode.

2. INPUT:

Press the button repeatedly to toggle through various input sources.

3. HD Input:

Press the button to directly select component input.

4. PC Input:

Press the button to directly select PC input.

5. HDMI/DVI Input:

Press the button to directly select DVI (or HDMI) input.

6. Output Resolution:

Press any one of the button to directly select output resolution. For other output resolutions that are not covered by these buttons please enter OSD Menu to select them.

7. MENU:

Press the button to bring up OSD main menu page.

8. Exit:

Press the button to exit from a sub menu or main menu.

9. Up/Down/Left/Right:

Press the Up/Down button to move the highlight bar to your desired parameter during the OSD operation. Press the Left/Right button to increase/decrease the setting value of a selected parameter.

10. OK (Enter):

Press the button to confirm your selection.

11. Reset:

Press the button to reset the unit's firmware setting to the factory default value.

12. Auto Adjust:

Press the button to optimize the position of the picture (picture centering) on the screen

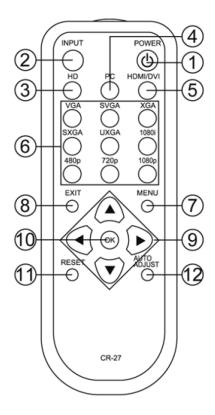

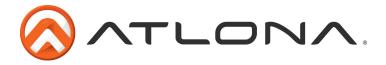

# LINE-PRO2 RS-232 REMOTE CONTROL PROTOCOL

\* The connection between AT-LINE-PRO2 and remote controller with RS-232 modem cable.

Pins definition of modem cable

| AT-LIN | E-PRO2     |             | Remote C | Controller |
|--------|------------|-------------|----------|------------|
| PIN    | Definition |             | PIN      | Definition |
| 1      | NC         |             | 1        | NC         |
| 2      | TxD        |             | 2        | RxD        |
| 3      | RxD        | <b>→</b>    | 3        | TxD        |
| 4      | NC         |             | 4        | NC         |
| 5      | GND        | <del></del> | 5        | GND        |
| 6      | NC         |             | 6        | NC         |
| 7      | NC         |             | 7        | NC         |
| 8      | NC         |             | 8        | NC         |
| 9      | NC         |             | 9        | NC         |

\* RS-232 transmission format:

Baud Rate: 19200 bps

Data Bit: 8 bits Parity: None Stop Bit: 1 bi

Toll free: 1-877-536-3976

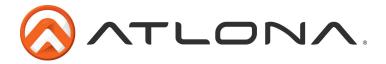

# (A) Set Commend:

| Command Code | Response         | Description                  |
|--------------|------------------|------------------------------|
| S POWER 0    | > POWER OFF      | POWER OFF                    |
| S POWER 1    | > POWER ON       | POWER ON                     |
| S SOURCE 0   | > SOURCE CV      | CV INPUT                     |
| S SOURCE 1   | > SOURCE SV      | SV INPUT                     |
| S SOURCE 2   | > SOURCE COMP    | COMP INPUT                   |
| S SOURCE 3   | > SOURCE PC      | PC INPUT                     |
| S SOURCE 4   | > SOURCE HDMI    | HDMI INPUT                   |
| S OUTPUT 0   | > OUTPUT NATIVE  | NATIVE RESOLUTION OUTPUT     |
| S OUTPUT 1   | > OUTPUT VGA     | VGA RESOLUTION OUTPUT        |
| S OUTPUT 2   | > OUTPUT SVGA    | SVGA RESOLUTION OUTPUT       |
| S OUTPUT 3   | > OUTPUT XGA     | XGA RESOLUTION OUTPUT        |
| S OUTPUT 4   | > OUTPUT SXGA    | SXGA RESOLUTION OUTPUT       |
| S OUTPUT 5   | > OUTPUT UXGA    | UXGA RESOLUTION OUTPUT       |
| S OUTPUT 6   | > OUTPUT 480i    | 480i RESOLUTION OUTPUT       |
| S OUTPUT 7   | > OUTPUT 480P    | 480P RESOLUTION OUTPUT       |
| S OUTPUT 8   | > OUTPUT 720P    | 720P 60HZ RESOLUTION OUTPUT  |
| S OUTPUT 9   | > OUTPUT 1080i   | 1080i 60HZ RESOLUTION OUTPUT |
| S OUTPUT 10  | >OUTPUT 1080P    | 1080P 60HZ RESOLUTION OUTPUT |
| S OUTPUT 11  | > OUTPUT 576i    | 576i 60HZ RESOLUTION OUTPUT  |
| S OUTPUT 12  | > OUTPUT 576P    | 576P 60HZ RESOLUTION OUTPUT  |
| S OUTPUT 13  | > OUTPUT 720P    | 720P 50HZ RESOLUTION OUTPUT  |
| S OUTPUT 14  | > OUTPUT 1080i50 | 1080i 50HZ RESOLUTION OUTPUT |
| S OUTPUT 15  | > OUTPUT 1080P50 | 1080P 50HZ RESOLUTION OUTPUT |
| S OUTPUT 16  | > OUTPUT WXGA    | WXGA RESOLUTION OUTPUT       |
| S OUTPUT 17  | > OUTPUT WSXGA   | WSXGA RESOLUTION OUTPUT      |
| S OUTPUT 18  | > OUTPUT WUXGA   | WUXGA RESOLUTION OUTPUT      |
| S SIZE 0     | > SIZE FULL      | SCALER FULL OUTPUT           |
| S SIZE 1     | > SIZE OVERSCAN  | SCALER OVERSCAN OUTPUT       |
| S SIZE 2     | > SIZE UNDERSCAN | SCALER UNDERSCAN OUTPUT      |
| S SIZE 3     | > SIZE LETTERBOX | SCALER LETTERBOX OUTPUT      |
| S SIZE 4     | > SIZE PANSCAN   | SCALER PANSCAN OUTPUT        |

Toll free: 1-877-536-3976

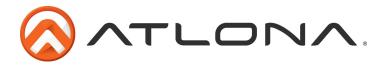

| Command Code         | Response                | Description                                |
|----------------------|-------------------------|--------------------------------------------|
| S PICTURE MODE 0-3   | > PICTUREMODE STANDARD- | 0:STANDARD; 1 :MOVIE; 2:VIVID;             |
|                      | USER                    | 3:USER, PICTURE MODE OUTPUT                |
| S CONTRAST 0-100     | > CONTRAST 0-100        | CONTRAST 0-100 ADJUST [Defaut:50]          |
| S BRIGHTNESS 0-100   | > BRIGHTNESS 0-100      | BRIGHTNESS 0-100 ADJUST [Defaut:45]        |
| S HUE 0-100          | > HUE 0-100             | HUE 0-100 ADJUST [Defaut:50]               |
| S SATURATION 0-100   | > SATURATION 0-100      | SATURATION 0-100 ADJUST [Defaut:60]        |
| S SHARPNESS 0-100    | > SHARPNESS 0-100       | SHARPNESS 0-100 ADJUST [Defaut:32]         |
| S NR 0-3             | > NR OFF-HIGH           | 0:OFF; I:LOW; 2:MIDDLE; 3:HIGH, NR CONTROL |
| S PCHPOSITION 0-100  | > PCHPOSITION 0-100     | H POSITION 0-100 ADJUST                    |
| S PCVPOSITION 0-100  | > PCVPOSITION 0-100     | V POSITION 0-100 ADJUST                    |
| S PCCLOCK 0-100      | > PCCLOCK 0-100         | PC MODE COLCK 0-100 ADJUST                 |
| S PCPHASE 0-63       | > PCPHASE 0-63          | PC MODE PHASE 0-63 ADJUST                  |
| S COLORTEMP 0-3      | > COLORTEMP NORMAL-USER | 0:NORMAL; 1:WARM; 2:COOL;                  |
|                      |                         | 3:USER, COLOR TEMP SETTING                 |
| S RED 0-100          | > RED 0-100             | COLOR TEMP "RED" ADJUST [Defaut:47]        |
| S GREEN 0-100        | > GREEN 0-100           | COLOR TEMP "GREEN" ADJUST [Defaut:47]      |
| S BLUE 0-100         | > BLUE 0-100            | COLOR TEMP "BLUE" ADJUST [Defaut:47]       |
| SOSDHPOSITION 0-100  | > OSDHPOSITION 0-100    | OSD H POSITION 0-100 ADJUST [Defaut:50]    |
| S OSDVPOSITION 0-100 | > OSDVPOSITION 0-100    | OSD V POSITION 0-100 ADJUST [Defaut:50]    |
| S OSDTIMEOUT 0-100   | > OSDTIMEOUT 0-100      | OSD TIMEOUT 0-100 SETTING [Defaut: 10]     |
| S OSDBACKGROUND 0-8  | > OSDBACKGROUND 0-8     | OSD OSDBACKGROUND 0-8 ADJUST [Defaut:5]    |
| S AUDIOMUTE 0-1      | > AUDIOMUTE OFF-ON      | 0:OFF; 1 :ON, AUDIO MUTE CONTROL           |
| S AUDIODELAY 0-3     | > AUDIODELAY OFF-I 50MS | 0:OFF; 1:40MS; 2:110MS; 3:150MS,           |
|                      |                         | AUDIO DELAY SETTING                        |
| S RESET 1            | > RESET ON              | RESET ACTION                               |

Toll free: 1-877-536-3976

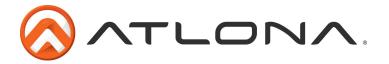

# (B) Status Commend

| Command Code    | Response                    | Description                  |
|-----------------|-----------------------------|------------------------------|
| R POWER         | > POWER ON                  | SHOW POWER STATUS            |
| R SOURCE        | > SOURCE CV-HDMI            | SHOW SOURCE STATUS           |
| R OUTPUT        | > OUTPUT NATIVE-WUXGA       | SHOW OUTPUT STATUS           |
| R SIZE          | > SIZE FULL-PANSCAN         | SHOW SIZE STATUS             |
| R PICTUREMODE   | > PICTUREMODE STANDARD-USER | SHOW PICTURE MODE STATUS     |
| R CONTRAST      | > CONTRAST 0-100            | SHOW CONTRAST STATUS         |
| R BRIGHTNESS    | > BRIGHTNESS 0-100          | SHOW BRIGHTNESS STATUS       |
| R HUE           | > HUE 0-100                 | SHOW HUE STATUS              |
| R SATURATION    | > SATURATION 0-100          | SHOW SATURATION STATUS       |
| R SHARPNESS     | > SHARPNESS 0-100           | SHOW SHARPNESS STATUS        |
| R NR            | > NR OFF-HIGH               | SHOW NR STATUS               |
| R PCHPOSITION   | > PCHPOSITION 0-100         | SHOW PC H-POSITION STATUS    |
| R PCVPOSITION   | > PCVPOSITION 0-100         | SHOW PC V-POSITION STATUS    |
| R PCCLOCK       | > PCCLOCK 0-100             | SHOW PC COLOK STATUS         |
| R PCPHASE       | > PCPHASE 0-63              | SHOW PC PHASE STATUS         |
| R COLORTEMP     | > COLORTEMP NORMAL-USER     | SHOW COLOR TEMP STATUS       |
| R RED           | > RED 0-100                 | SHOW COLOR TEMP RED STATUS   |
| R GREEN         | > GREEN 0-100               | SHOW COLOR TEMP GREEN STATUS |
| R BLUE          | > BLUE 0-100                | SHOW COLOR TEMP BLUE STATUS  |
| R OSDHPOSITION  | > OSDHPOSITION 0-100        | SHOW OSD H-POSITION STATUS   |
| R OSDVPOSITION  | > OSDVPOSITION 0-100        | SHOW OSD V-POSITION STATUS   |
| R OSDTIMEOUT    | > OSDTIMEOUT 0-100          | SHOW OSD TIMEOUT STATUS      |
| R OSDBACKGROUND | > OSDBACKGROUND 0-8         | SHOW OSD BACKGROUND STATUS   |
| R AUDIOMUTE     | > AUDIOMUTE OFF-ON          | SHOW AUDIO MUTE STATUS       |
| R AUDIODELAY    | > AUDIODELAY QFF-150MS      | SHOW AUDIO DELAY STATUS      |

Toll free: 1-877-536-3976 Local: 1-408-962-0515

ationa.com

Download from Www.Somanuals.com. All Manuals Search And Download.

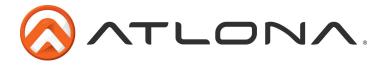

### **SPECIFICATIONS**

# 6.1. General Specification

Frequency bandwidth: 1.65Gbps (single link)

Input Ports: Composite x 1 / L7R x 1 S-Video x 1 / L/R x 1 Component (3 RCA) x 1 / UR x 1 PC D-Sub (15-pin) x 1 / 3.5mm Phone Jack x 1 HDMI x 1 / 3.5mm Phone Jack x 1 (for DVI) Coaxial (S/PDIF) x 1

Output Ports: HDMI x 1 Coaxial (S/PDIF)x1

5V DC power supply

Dimensions: 215(W) x 154(D) x 47(H)mm

Weight: 1 Kgs

# 6.2. Support Resolution

| Resolution             | INPUT     |       |          |
|------------------------|-----------|-------|----------|
|                        | Component | D-SUB | DVI/HDMI |
| 480i/576i              | V         |       |          |
| 480p/576p              | V         | V     | V        |
| 720p@ (60/50)          | V         | V     | V        |
| 1080i@(30/25)          | V         |       | V        |
| 1080p@ (60/50)         | V         | V     | V        |
| VGA@ (60/72/75/85)     |           | V     | V        |
| SVGA@ (56/60/72/75/85) |           | V     | V        |
| XGA@ (60/70/75/85)     |           | V     | V        |
| SXGA@(60/75/85)        |           | V     | V        |
| UXGA@60                |           | V     | V        |
| WXGA@60( 1280X800)     |           | V     | V        |
| WSXGA@60( 1680X1050)   |           | V     | V        |
| WUXGA@60( 1920X1200)   |           | V     | V        |

| Resolution             | OUTPUT   |
|------------------------|----------|
|                        | DVI/HDMI |
| 480i/576i              | *        |
| 480p/576p              | V        |
| 720p@ (60/50)          | V        |
| 1080i@(30/25)          | V        |
| 1080p@ (60/50)         | V        |
| VGA@ (60/72/75/85)     | V        |
| SVGA@ (56/60/72/75/85) | V        |
| XGA@ (60/70/75/85)     | V        |
| SXGA@(60/75/85)        | V        |
| UXGA@60                | V        |
| WXGA@60( 1280X800)     | V        |
| WSXGA@60( 1680X1050)   | V        |
| WUXGA@60( 1920X1200)   | V        |

\*: 480i@30x2 / 576i@30x2

Toll free: 1-877-536-3976 atlona.com Local: 1-408-962-0515

<sup>\*: 480</sup>i@30x2 / 576i@30x2

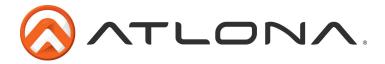

### CONNECTION AND INSTALLATION

Resetting the device to original settings: While the unit is plugged in to the Power Supply:

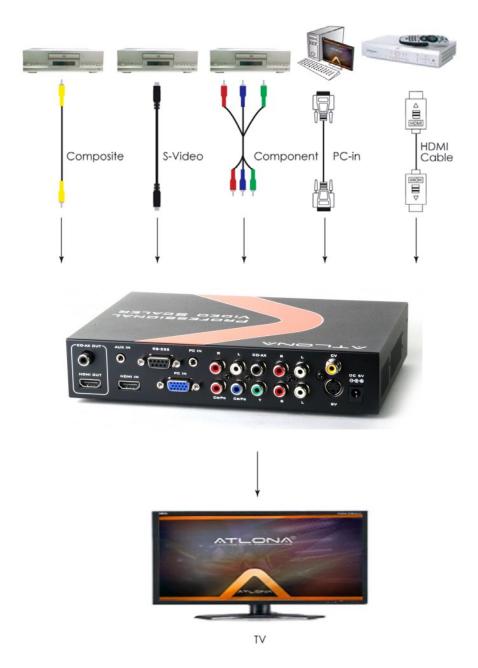

- 1. Press and hold the MENU button.
- 2. Unplug the Power Supply from the backand wait 5 seconds.
- 3. Plug the Power Supply back in and release the MENU button.
- 4. The unit should now be reset to its default settings

Toll free: 1-877-536-3976

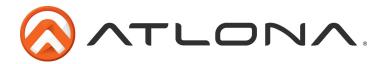

#### SAFETY INFORMATION

### Safeguards

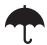

To reduce the risk of electric shock, do not expose this product to rain or moisture

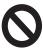

Do not modify the wall plug. Doing so will void the warranty and safety features.

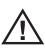

If the wall plug does not fit into your local power socket, hire an electrician to replace your obsolete socket.

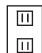

This equipment should be installed near the socket outlet and the device should be easily accessible in the case it requires disconnection.

#### **Precautions**

FCC regulations state that any unauthorized changes or modifications to this equipment, not expressly approved by the manufacturer, could void the user's authority to operate this equipment.

Operate this product using only the included external power supply. Use of other power supplies could impair performance, damage the product, or cause fires.

In the event of an electrostatic discharge this device may automatically turn off. If this occurs, unplug the device and plug it back in.

Protect and route power cords so they will not be stepped on or pinched by anything placed on or against them. Be especially careful of plug-ins or cord exit points from this product.

Avoid excessive humidity, sudden temperature changes or temperature extremes.

Keep this product away from wet locations such as bathtubs, sinks, laundries, wet basements, fish tanks, and swimming pools.

Use only accessories recommended by Atlona to avoid fire, shock, or other hazards.

Unplug the product before cleaning. Use a damp cloth for cleaning and not cleaning fluid or aerosols. Such products could enter the unit and cause damage, fire, or electric shock. Some substances may also mar the finish of the product.

Never open, remove unit panels, or make any adjustments not described in this manual. Attempting to do so could expose you to dangerous electrical shock or other hazards. It may also cause damage to your AT-LINE-PRO2. Opening the product will void the warranty.

Do not attempt to service the unit. Disconnect the product and contact your authorized Atlona reseller or contact Atlona directly.

Toll free: 1-877-536-3976

Local: 1-408-962-0515

atlona.com

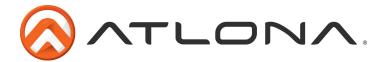

# Atlona, Inc. ("Atlona") Limited Product Warranty Policy

#### Coverage

Atlona warrants its products will substantially perform to their published specifications and will be free from defects in materials and workmanship under normal use, conditions and service.

Under its Limited Product Warranty, Atlona, at its sole discretion, will either:

- A) repair or facilitate the repair of defective products within a reasonable period of time, restore products to their proper operating condition and return defective products free of any charge for necessary parts, labor and shipping
- B) replace and return, free of charge, any defective products with direct replacement or with similar products deemed by Atlona to perform substantially the same function as the original products
- C) refund the pro-rated value based on the remaining term of the warranty period, not to exceed MSRP, in cases where products are beyond repair and/or no direct or substantially similar replacement products exist.

Repair, replacement or refund of Atlona's products is the purchaser's exclusive remedy and Atlona's liability does not extend to any other damages, incidental, consequential or otherwise.

This Limited Product Warranty extends to the original end-user purchaser of Atlona's products and is non-transferrable to any subsequent purchaser(s) or owner(s) of these products.

#### **Coverage Periods**

Atlona's Limited Product Warranty Period begins on the date of purchase by the end-purchaser. The date contained on the end-purchaser 's sales or delivery receipt is the proof purchase date.

#### **Limited Product Warranty Terms – New Products**

- 10 years from proof of purchase date for hardware/electronics products purchased on or after June 1, 2013
- 3 years from proof of purchase date for hardware/electronics products purchased before June 1, 2013
- Lifetime Limited Product Warranty for all cable products

#### Limited Product Warranty Terms - Refurbished (B-Stock) Products

• 3 years from proof of purchase date for all Refurbished (B-Stock) hardware and electronic products purchased on or after June 1, 2013

#### Remedy

Atlona recommends that end-purchasers contact their authorized Atlona dealer or reseller from whom they purchased their products. Atlona can also be contacted directly. Visit www.atlona.com for Atlona's contact information and hours of operation. Atlona requires that a dated sales or delivery receipt from an authorized dealer, reseller or end-purchaser is provided before Atlona extends its warranty services. Additionally, a return merchandise authorization (RMA) and/or case number, is required to be obtained from Atlona in advance of returns.

Atlona requires that products returned are properly packed, preferably in the original carton, for shipping. Cartons not bearing a return authorization or case number will be refused. Atlona, at its sole discretion, reserves the right to reject any products received without advanced authorization. Authorizations can be requested by calling 1-877-536-3976 (US toll free) or 1-408- 962-0515 (US/international) or via Atlona's website at www.atlona.com.

#### **Exclusions**

This Limited Product Warranty excludes:

- Damage, deterioration or malfunction caused by any alteration, modification, improper use, neglect, improper packing or shipping (such claims must be presented to the carrier), lightning, power surges, or other acts of nature.
- Damage, deterioration or malfunction resulting from the installation or removal of this product from any installation, any unauthorized tampering with this product, any repairs attempted by anyone unauthorized by Atlona to make such repairs, or any other cause which does not relate directly to a defect in materials and/or workmanship of this product.
- Equipment enclosures, cables, power supplies, batteries, LCD displays, and any accessories used in conjunction with the product(s).
- Products purchased from unauthorized distributors, dealers, resellers, auction websites and similar unauthorized channels of distribution.

Toll free: 1-877-536-3976

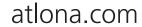

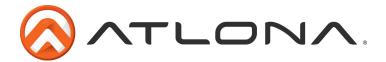

#### **Disclaimers**

This Limited Product Warranty does not imply that the electronic components contained within Atlona's products will not become obsolete nor does it imply Atlona products or their electronic components will remain compatible with any other current product, technology or any future products or technologies in which Atlona's products may be used in conjunction with. Atlona, at its sole discretion, reserves the right not to extend its warranty offering in instances arising outside its normal course of business including, but not limited to, damage inflicted to its products from acts of god.

### **Limitation on Liability**

The maximum liability of Atlona under this limited product warranty shall not exceed the original Atlona MSRP for its products. To the maximum extent permitted by law, Atlona is not responsible for the direct, special, incidental or consequential damages resulting from any breach of warranty or condition, or under any other legal theory. Some countries, districts or states do not allow the exclusion or limitation of relief, special, incidental, consequential or indirect damages, or the limitation of liability to specified amounts, so the above limitations or exclusions may not apply to you.

### **Exclusive Remedy**

To the maximum extent permitted by law, this limited product warranty and the remedies set forth above are exclusive and in lieu of all other warranties, remedies and conditions, whether oral or written, express or implied. To the maximum extent permitted by law, Atlona specifically disclaims all implied warranties, including, without limitation, warranties of merchantability and fitness for a particular purpose. If Atlona cannot lawfully disclaim or exclude implied warranties under applicable law, then all implied warranties covering its products including warranties of merchantability and fitness for a particular purpose, shall provide to its products under applicable law. If any product to which this limited warranty applies is a "Consumer Product" under the Magnuson-Moss Warranty Act (15 U.S.C.A. §2301, ET SEQ.) or other applicable law, the foregoing disclaimer of implied warranties shall not apply, and all implied warranties on its products, including warranties of merchantability and fitness for the particular purpose, shall apply as provided under applicable law

### **Other Conditions**

Atlona's Limited Product Warranty offering gives legal rights, and other rights may apply and vary from country to country or state to state. This limited warranty is void if (i) the label bearing the serial number of products have been removed or defaced, (ii) products are not purchased from an authorized Atlona dealer or reseller. A comprehensive list of Atlona's authorized distributors, dealers and resellers can be found at www.atlona.com.

# **Atlona, Inc Product Registration**

Thank you for purchasing this Atlona product. - We hope you enjoy it and will take an extra few moments to register your new purchase.

Registration creates an ownership record if your product is lost or stolen and helps ensure you'll receive notification of performance issues and firmware updates.

At Atlona we respect and protect your privacy, assuring you that your registration information is completely secure. Atlona product registration is completely voluntary and failure to register will not diminish your limited warranty rights.

To register go to: http://www.atlona.com/registration

Toll free: 1-877-536-3976

Local: 1-408-962-0515

atlona.com

Free Manuals Download Website

http://myh66.com

http://usermanuals.us

http://www.somanuals.com

http://www.4manuals.cc

http://www.manual-lib.com

http://www.404manual.com

http://www.luxmanual.com

http://aubethermostatmanual.com

Golf course search by state

http://golfingnear.com

Email search by domain

http://emailbydomain.com

Auto manuals search

http://auto.somanuals.com

TV manuals search

http://tv.somanuals.com